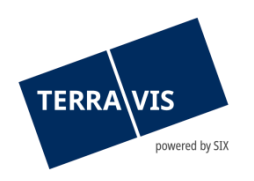

# **SIX Terravis SA** Hardturmstrasse 201 Casella postale 8021 Zurigo (IDI: CHE-114.332.360)

**Release Notes**

**per la release Terravis 7.6 del 19.05.2022**

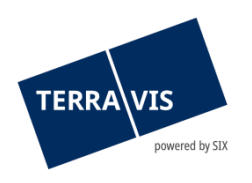

--

# **Terravis – release 7.6**

# **Contenuto della release**

# **1. Panoramica delle nuove funzionalità – modifiche**

Con la presente release saranno disponibili le seguenti estensioni e correzioni:

# **Aspetti generali del sistema Terravis**

#### **Portale d'informazione Terravis**

• Ricerca di persone in tutta la Svizzera – miglioramenti nel contesto dei cantoni non attivi

## **Transazioni commerciali elettroniche Terravis (solo eGVT)**

- e-LEF documenti generati disponibili in francese e in italiano
- Operazione «Cambio di proprietà» modulo di pagamento, estensione della selezione di altri beneficiari
- Operazione «Cambio di proprietà» aggiunta del fondo principale
- Operazione «Cambio di proprietà» estensione della selezione e aggiunta di ulteriori fondi
- Operazione «Cambio di proprietà» funzione di esclusione di pagamenti

#### **Transazioni commerciali elettroniche Terravis (eGVT e Nominee)**

- Operazione «Trasferimento di credito/cambio di creditore» aggiunta della funzione «Riavvia»
- Operazione «Cambio di proprietà» miglioramento delle funzioni per l'autorizzazione della cartella ipotecaria

#### **Transazioni commerciali elettroniche Terravis (solo Nominee)**

• Allineamento dati del registro fondiario (RECON) – miglioramento della ripresa automatica EREID ed EGRID

#### **Amministrazione fiduciaria di cartelle ipotecarie registrali (Nominee Operations)**

- Miglioramento del processo di elaborazione di registrazioni nel deposito e della loro autorizzazione
- Consentire le registrazioni nel deposito per le cartelle ipotecarie registrali già radiate
- Operazione Nominee generica sostituire un documento errato
- KOFAX generare correttamente documenti scansionati nel formato PDF/A
- Armonizzazione della funzione «Annullare operazione» nel contesto delle operazioni online

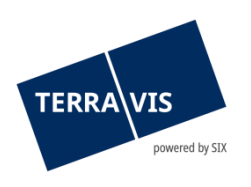

# **2. Dettagli delle nuove funzionalità – modifiche**

**2.1. Aspetti generali del sistema/portale Terravis**

--

# **2.2. Portale d'informazione Terravis**

# **Ricerca di persone in tutta la Svizzera – miglioramenti nel contesto dei cantoni temporaneamente non attivi**

Finora, l'elenco interno dei cantoni temporaneamente non disponibili nel portale d'informazione ha ostacolato la ricerca di persone a livello nazionale. L'elenco è ormai stato adeguato e, di conseguenza, non ostacola più la ricerca.

## **2.3. Transazioni commerciali elettroniche Terravis (eGVT)**

#### **e-LEF – documenti generati disponibili in francese e in italiano**

A titolo di novità, il documento per la richiesta d'iscrizione di una restrizione della facoltà di disporre a causa di un'esecuzione e/o di un fallimento è disponibile sia in francese che in italiano. La lingua del documento corrisponde alla lingua configurata nel registro fondiario e viene utilizzata di conseguenza.

#### **Esempio:**

Un ufficio delle esecuzioni germanofono deve iscrivere una restrizione del diritto di alienazione in un registro fondiario francofono (per esempio nel cantone di Berna). In questo caso, il documento per la richiesta d'iscrizione della restrizione del diritto di alienazione è creato in francese e questo a prescindere dalla lingua configurata in Terravis.

# **Operazione «Cambio di proprietà» – modulo di pagamento, estensione della selezione di altri beneficiari**

D'ora in poi, alla registrazione di un pagamento, il beneficiario può anche essere selezionato dalla lista dei proprietari precedenti e/o nuovi. La lista di selezione attuale dei beneficiari preregistrati e memorizzati sarà ancora disponibile.

#### **Operazione «Cambio di proprietà» – aggiunta del fondo principale**

Da ora, al momento della «Ricerca per proprietario» è possibile selezionare soltanto un fondo. Pertanto, il fondo selezionato dai risultati della ricerca può essere chiaramente identificato e aggiunto.

# **Operazione «Cambio di proprietà» – estensione della selezione e aggiunta di ulteriori fondi**

Quando si registrano ulteriori fondi («Cambio di proprietà – selezione del fondo»), da ora è possibile selezionare e aggiungere contemporaneamente fino a dieci (10) «ulteriori fondi». L'estensione della funzione è attualmente disponibile solo per la "Ricerca per proprietario". Per includere i fondi nella selezione deve soltanto essere attivato il segno di spunta della casella di ogni fondo. Se si seleziona un numero superiore di fondi rispetto a quello consentito viene visualizzato un messaggio corrispondente.

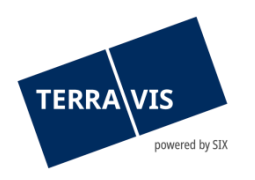

# **Operazione «Cambio di proprietà» – funzione di esclusione di pagamenti**

Nel modulo di pagamento c'è l'opzione «Escludere pagamenti» (pulsante). Facendo clic su questo pulsante i pagamenti vengono contrassegnati come «esclusi». Facendo clic su «Confermare», l'opzione «Escludere pagamenti» è definitivamente registrata e, dopodiché, il modulo di pagamento non può più essere aperto e pertanto non è più possibile effettuare ulteriori pagamenti. Se si prova ad aprire il modulo di pagamento, viene visualizzato il messaggio «I pagamenti sono stati esclusi».

#### **Nota riguardante le istruzioni per l'uso:**

Ulteriori informazioni sono riportate in modo dettagliato nelle relative istruzioni per l'uso. Le istruzioni per l'uso saranno disponibili dopo la release. Le istruzioni per l'uso si trovano al sito [https://www.six-](https://www.six-group.com/de/site/terravis/usage/download-center.html)

[group.com/de/site/terravis/usage/download-center.html.](https://www.six-group.com/de/site/terravis/usage/download-center.html)

#### **2.4. Transazioni commerciali elettroniche Terravis (eGVT e Nominee)**

# **Operazione «Trasferimento di credito/cambio di creditore» – aggiunta della funzione «Riavvia»**

A partire da questa versione, la funzione «Riavvia» è disponibile anche per le operazioni annullate del tipo «Trasferimento di credito/cambio di creditore». Il riavvio viene effettuato come in tutti gli altri tipi di operazioni per cui questa funzione è disponibile (per esempio la costituzione di una cartella ipotecaria).

# **Operazione «Cambio di proprietà» – miglioramento delle funzioni per l'autorizzazione della cartella ipotecaria**

A partire da questa versione, tutti i dati rilevanti riguardanti la transazione sono visualizzati nelle funzioni di approvazione delle cartelle ipotecarie per gli utenti\* incaricati della verifica. Pertanto, i nomi delle funzioni sono stati modificati di conseguenza.

Per gli istituti di credito eGVT:

• Firmare il trasferimento di credito

Per gli istituti di credito Nominee:

• Autorizzare il trasferimento di credito

#### **Nota riguardante le istruzioni per l'uso:**

Ulteriori informazioni sono riportate in modo dettagliato nelle relative istruzioni per l'uso. Le istruzioni per l'uso saranno disponibili dopo la release. Le istruzioni per l'uso si trovano al sito <https://www.six-group.com/de/site/terravis/usage/download-center.html>

#### **2.5. Transazioni commerciali elettroniche Terravis (solo Nominee)**

# **Allineamento dati del registro fondiario (RECON) – miglioramento della ripresa automatica EREID ed EGRID**

Durante l'allineamento dei dati, i risultati contenenti cartelle ipotecarie registrali (CIR) per le quali solo l'EREID o l'E-GRID è stato identificato quale differenza tra i dati del registro fondiario CIR e i dati del deposito CIR vengono automaticamente accettati. Pertanto, decade l'elaborazione seriale e manuale di questi risultati.

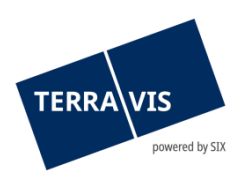

# **2.6. Amministrazione fiduciaria di cartelle ipotecarie registrali (Nominee Operations)**

# **Miglioramento del processo di elaborazione di registrazioni nel deposito e della loro autorizzazione**

A partire da questa versione, la funzione «Confermare e passare alla prossima registrazione nel deposito» (pulsante) è disponibile all'interno delle funzioni «Procedere con registrazioni di deposito» e «Autorizzare registrazioni nel deposito». Questa funzione semplifica l'elaborazione seriale di queste procedure in quanto nel momento in cui una registrazione del deposito viene elaborata o autorizzata, il sistema passa immediatamente alla seguente registrazione/autorizzazione pendente e la visualizza per l'elaborazione. Questo elimina la necessità di passare avanti e indietro tra la lista «Funzioni / messaggi» e la funzione stessa.

# **Consentire le registrazioni nel deposito per le cartelle ipotecarie registrali già radiate**

Nel caso di registrazioni contenenti cartelle ipotecarie registrali (CIR) che non figurano nel deposito Nominee in quel momento, da ora la registrazione nel deposito può comunque essere effettuata. Tali registrazioni nel deposito continuano a non essere possibili e causano messaggi di errore se la CIR in questione si trova nel deposito di un altro partecipante Nominee rispetto a colui che ha avviato l'operazione.

#### **Operazione Nominee generica – sostituire un documento errato**

Nel caso di un'operazione Nominee generica, un documento errato può anche essere sostituito durante la registrazione nel deposito. Il processo è identico a quello di tutti gli altri tipi di operazione per cui questa funzione è disponibile.

#### **Questa funzione è disponibile solo per i seguenti tipi di elaborazione:**

- 1. Invio al notaio, ricezione della risposta del RF, registrazione e conclusione
- 2. Invio al RF, ricezione risposta del RF, registrazione e conclusione

#### **Restrizione:**

Questa funzione è disponibile solo per le operazioni con elaborazione OFFLINE.

#### **KOFAX – generare correttamente documenti scansionati nel formato PDF/A**

D'ora in avanti, i documenti scansionati saranno generati nel formato corretto PDF/A per consentire a Nominee Operations di riutilizzarli. In tal modo, tali documenti possono anche essere utilizzati correttamente in Terravis per il caricamento dei file.

## **Armonizzazione della funzione «Annullare operazione» nel contesto delle operazioni online**

La funzione «Annullare operazione» nella funzione «Firmare operazione» è ora disponibile per tutte le operazioni in cui Nominee Operations è autorizzato a interrompere un'operazione. Le seguenti operazioni online possono essere interrotte da Nominee Operations:

- 1. Costituzione cartella ipotecaria
- 2. Modifica cartella ipotecaria
- 3. Operazione Nominee generica
- 4. Cessione a terzi